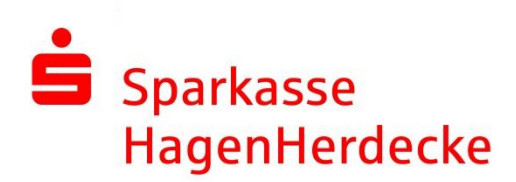

## **Produktbeschreibung Online-Avalkredit**

Die Beantragung sowie Erstellung von Einzelavalen ist im Rahmen Ihres bestehenden Avalrahmenkredits möglich. Dabei beantragen und erstellen Sie das Einzelaval in Ihrem Online-Banking-Bereich der Sparkasse. Danach können Sie dem Begünstigten des Avals die Haftungszusage direkt zur Verfügung stellen.

## Voraussetzungen zur Online-Erstellung

- Vorheriger Abschluss eines online-fähigen Rahmenkredites bei Ihrem Berater
- Beantragung einer auf max. 5 Jahre befristeten Gewährleistungsbürgschaft oder einer unbefristeten Mietbürgschaft
- Höchstbetrag bis 25.000 Euro je Unteraval
- Keine Bürgschaft auf erstes Anfordern
- Der Begünstigte ist im Inland ansässig

## Haftungszusage

Die Sparkasse erstellt keine Bürgschaftsurkunde. Sie erhalten eine Online-Haftungszusage (Bürgschaft). Diese hat im Außenverhältnis zum Begünstigten die gleiche Rechtswirkung wie eine Bürgschaftsurkunde. Die Echtheit der Haftungszusage kann der Begünstigte online unter www.sparkassen-buergschaft.de/buergschaftscheck selbst prüfen.

## Bedingungen

Für die Bearbeitung gelten die "Bedingungen für das Avalgeschäft – Online-Haftungszusage". Diese übermitteln wir Ihnen zur Kenntnis. Die jeweiligen Bedingungen sowie die jeweils geltenden Konditionen sind Bestandteil des separat abgeschlossenen Avalrahmenkreditvertrages.